# Mega-Post PCI-Diagnostic Card

User's Guide

## **INTRODUCTION**

The Mega-Post PCI-Diagnostic Card is a powerful diagnostic tool for technicians and administrators to troubleshoot various problems of IBM compatible PCs. It is easy to install, yet extremely powerful to use. With Diagnostic Card in hand, you no longer have to go through tedious and time consuming process of trying to figure out what is wrong with your PC hardware. The Mega-Post PCI-Diagnostic Card will tell you exactly what is wrong with your PC in just seconds. It saves you time and money.

Our new and improved design of the Mega-Post PCI-Diagnostic Card can work with almost all popular types of CPUs, Motherboards, and BIOSes..

#### **Trademarks**

The Mega-Post PCI-Diagnostic Card is a trademark of Handelsvertretung Ellerhorst with all rights reserved. IBM PC, PCjr, IBM PC XT, IBM AT, and PS/2 are trademarks of international Business Machines Co., Inc. Pentium is a trademark of Intel Corporation.

#### **System Requirements**

The Mega-Post PCI-Diagnostic Card itself only requires an empty PCI or ISA expansion slot. It is not necessary to install memory chips to perform analysis. "POST Codes" can be displayed through the hexadecimal display panel on the Diagnostic Card itself.

#### **Tech Support**

l **Tech Support 0049/(0)8766/9394-17**

#### **Mega-Post PCI-Diagnostic Card Indicators**

'Indicators' are any light emitting diodes(LED) or hexadecimal display panel that may be mounted on an Diagnostic Card. This section discusses the following indicators that appear on the Mega-Post PCI-Diagnostic Card:

- l Dual POST Code Display
- l PCI BUS SIGNALS LEDs

#### **POST Code Display**

The POST Code Display is made up of a dual, dot matrix hexadecimal read-out that displays Power On Self Test (POST) status codes.

 $\overline{2}$ 

## **Power On Self-Test (POST) Codes**

Most AT and 386 computers (and a few XT computers) output status codes during POST. The Diagnostic Card displays these codes during and after POST. Refer to Appendix A for a comprehensive listing of POST codes provided by BIOS manufacturers.

#### **PCI Signal Definition:**

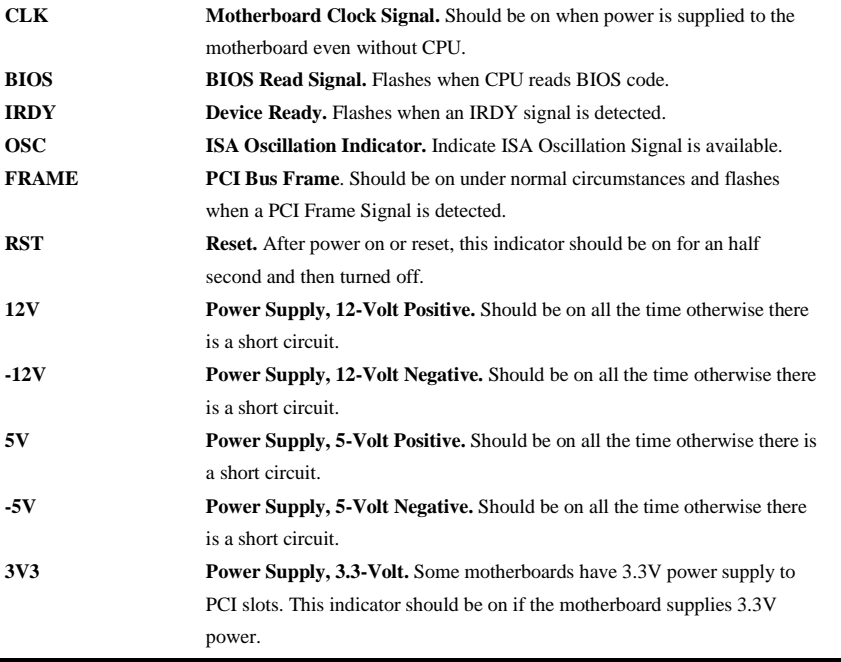

# **Installing the Mega-Post PCI-Diagnostic Card**

# **Installation Procedure**

TO INSTALL A Diagnostic Card:

1) Install the Diagnostic Card in any available PCI or ISA expansion slot.

- 2) Connect the second display by flat cable
- 3) Connect the build-in speaker and motherboard with speaker cable
- 4) Power on the machine.

### **POST Codes**

When the machine is turned on, the hexadecimal display should show the various POST codes as the system executes (unless it has a rare BIOS that does not display POST codes).

If the machine does not boot, system POST has detected a fatal fault and stopped. The number showing in the hexadecimal display on the Diagnostic Card is the number of the test in which POST failed. Refer to Appendix A for a listing of POST codes.

# **Troubleshooting During POST**

After initial power up, Power-On Self-Test (POST) codes begin displaying on the Diagnostic Card's hexadecimal displays (for most machines).

NOTE: *A few machines use the parallel port to display POST codes instead of the Diagnostic Card.* 

## **THE POST PROCESS**

The ROM built onto the motherboard of the computer rums its built-in POST (Power-On Self-Test) when you switch power on to the computer, press the reset button on the computer, or press Ctrl-Alt-Del (warm boot). POST performs a tightly interwoven initialization and testing process for each of these methods, but it typically does not test or initialize memory above 64K for warm boot. You can get an even better idea of the detailed process by studying the POST code listings in Appendix A.

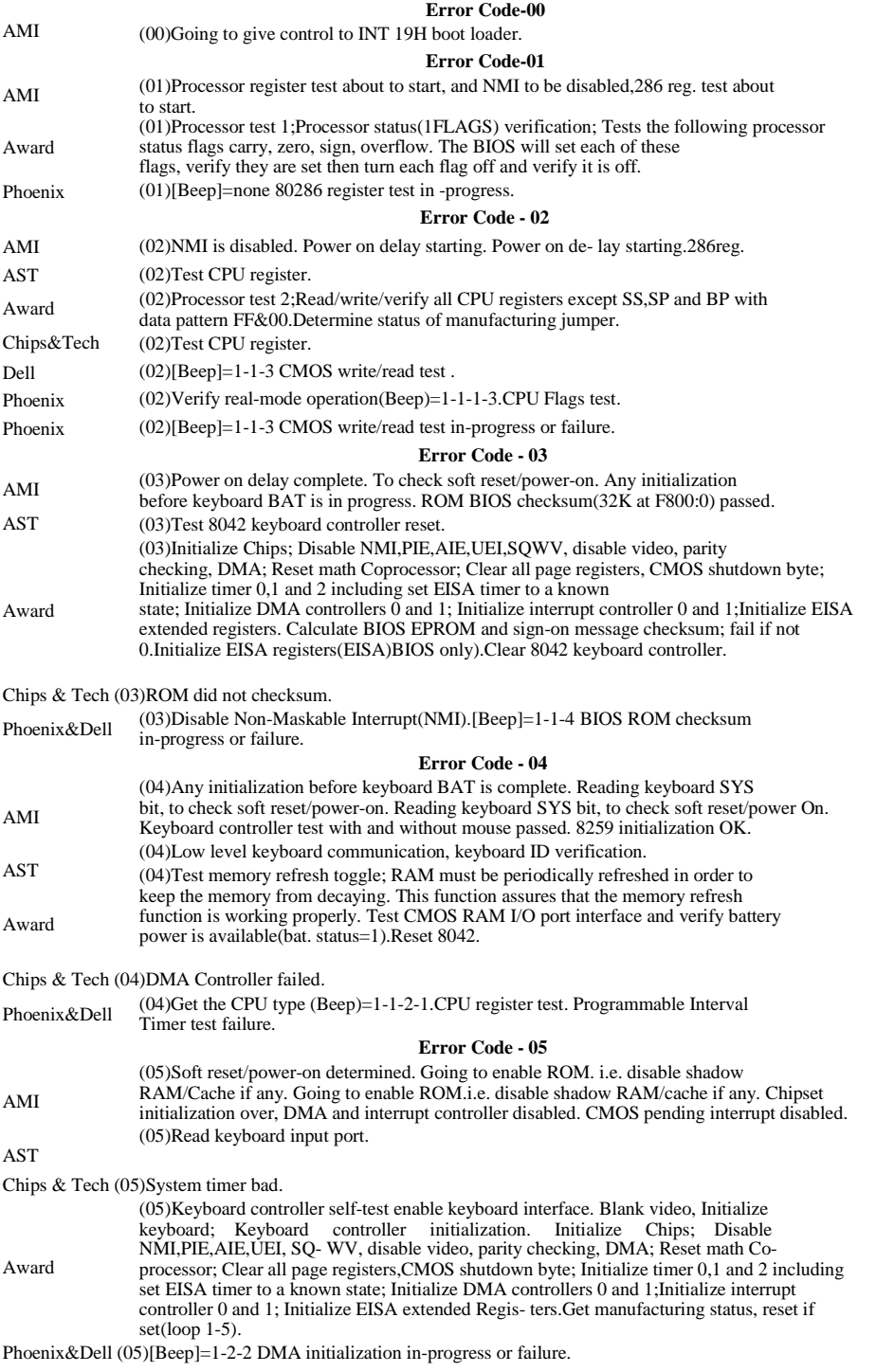

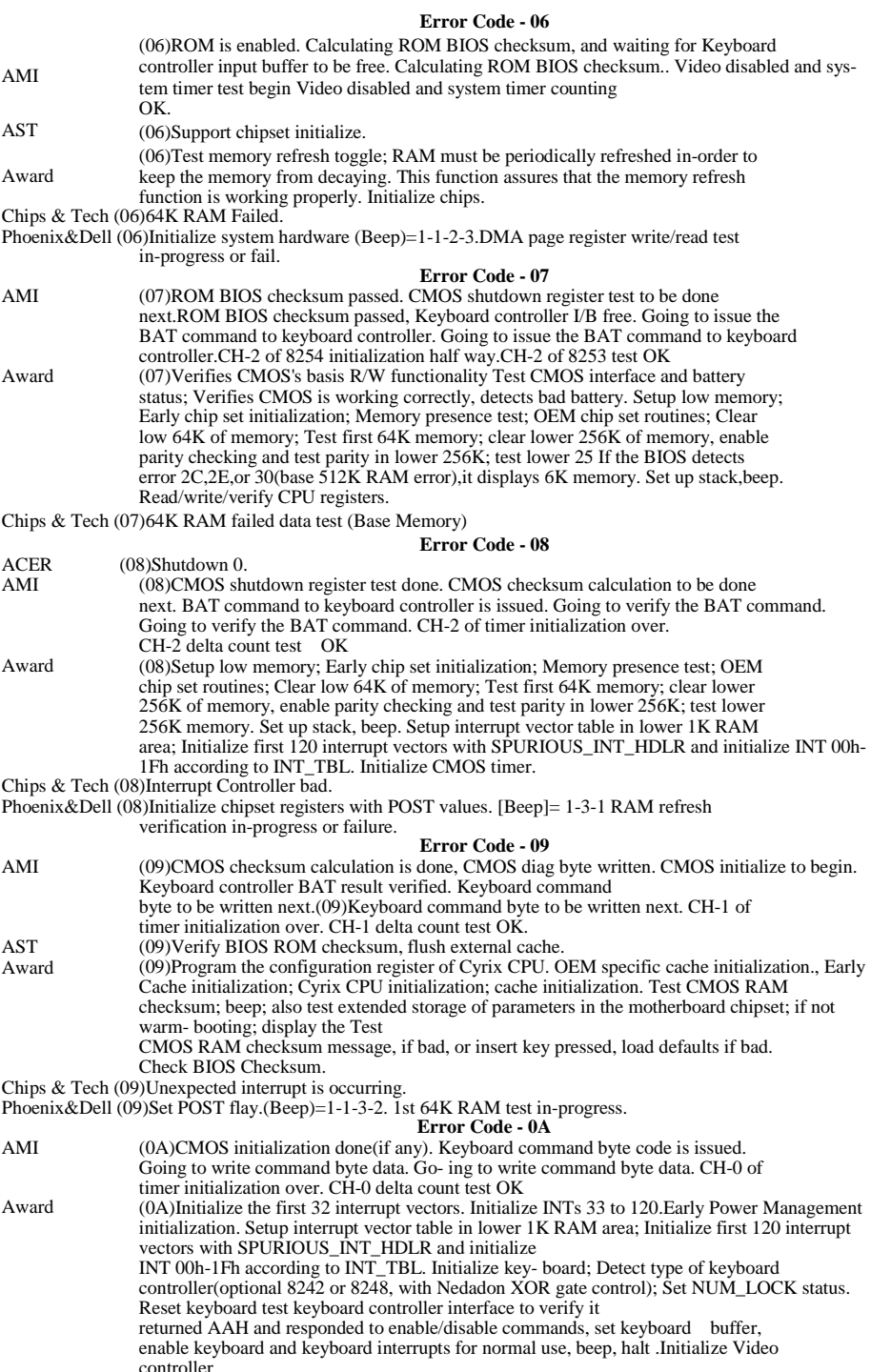

controller. Chips & Tech (0A)Timer cannot interrupt.

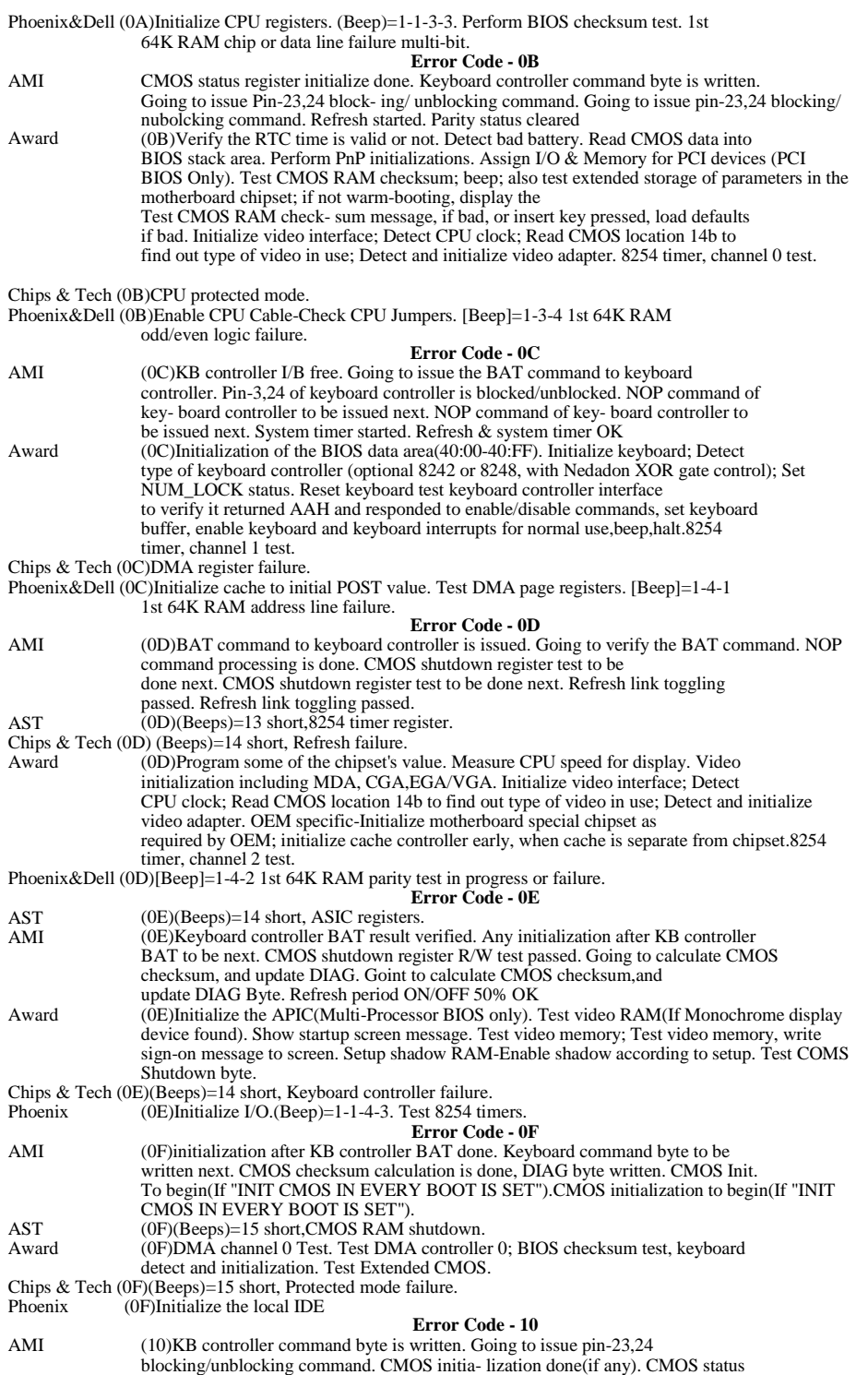

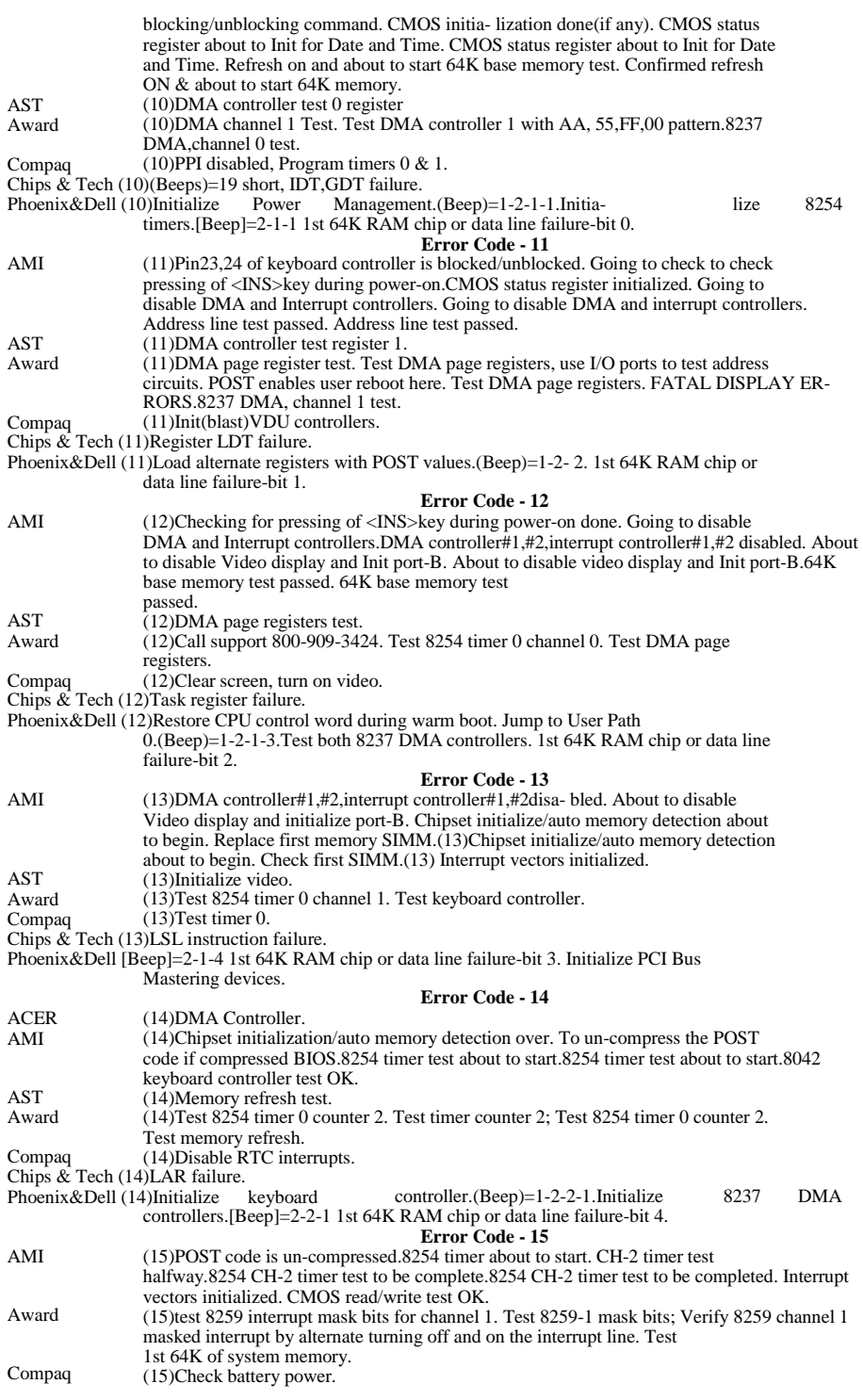

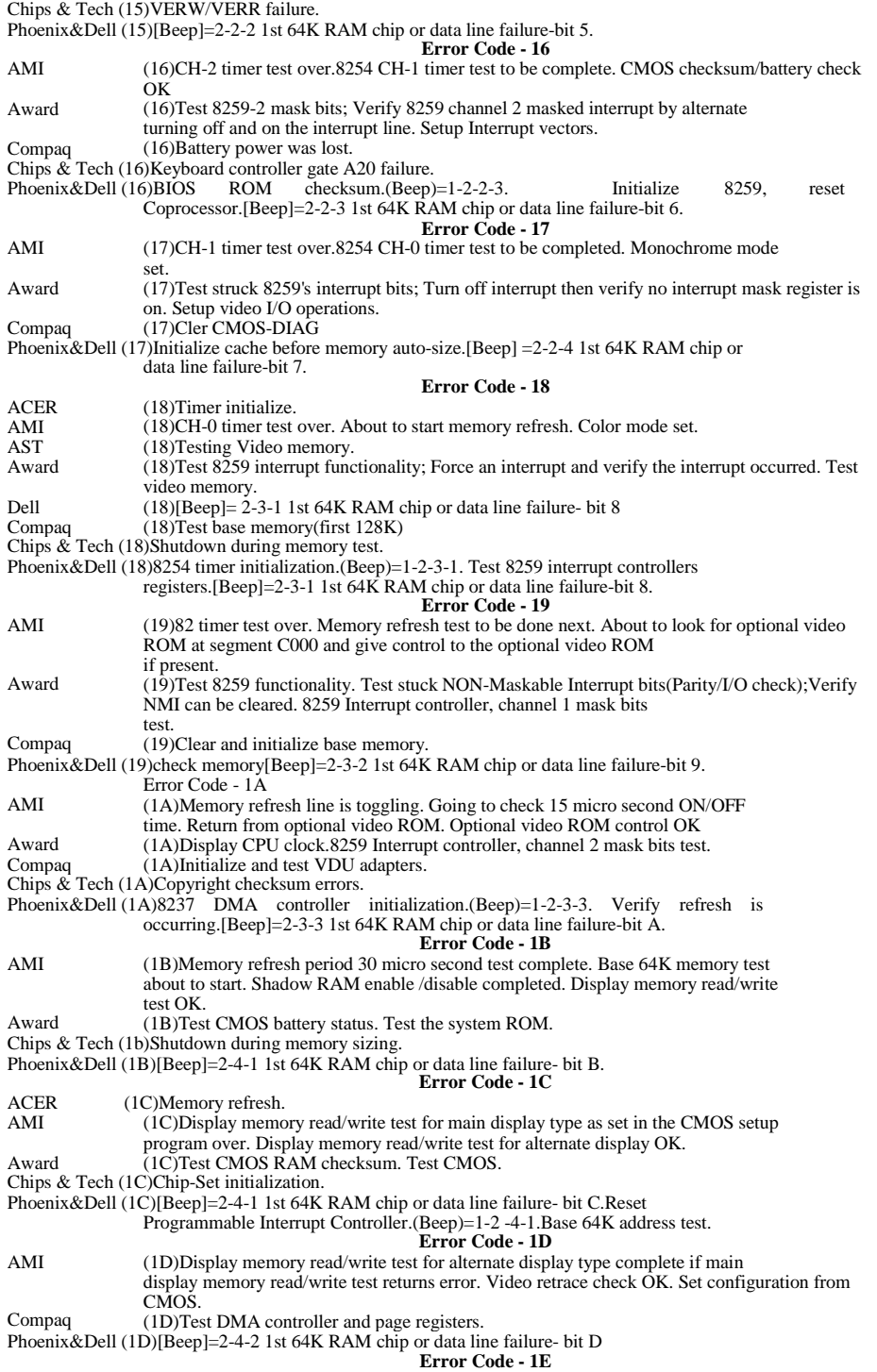

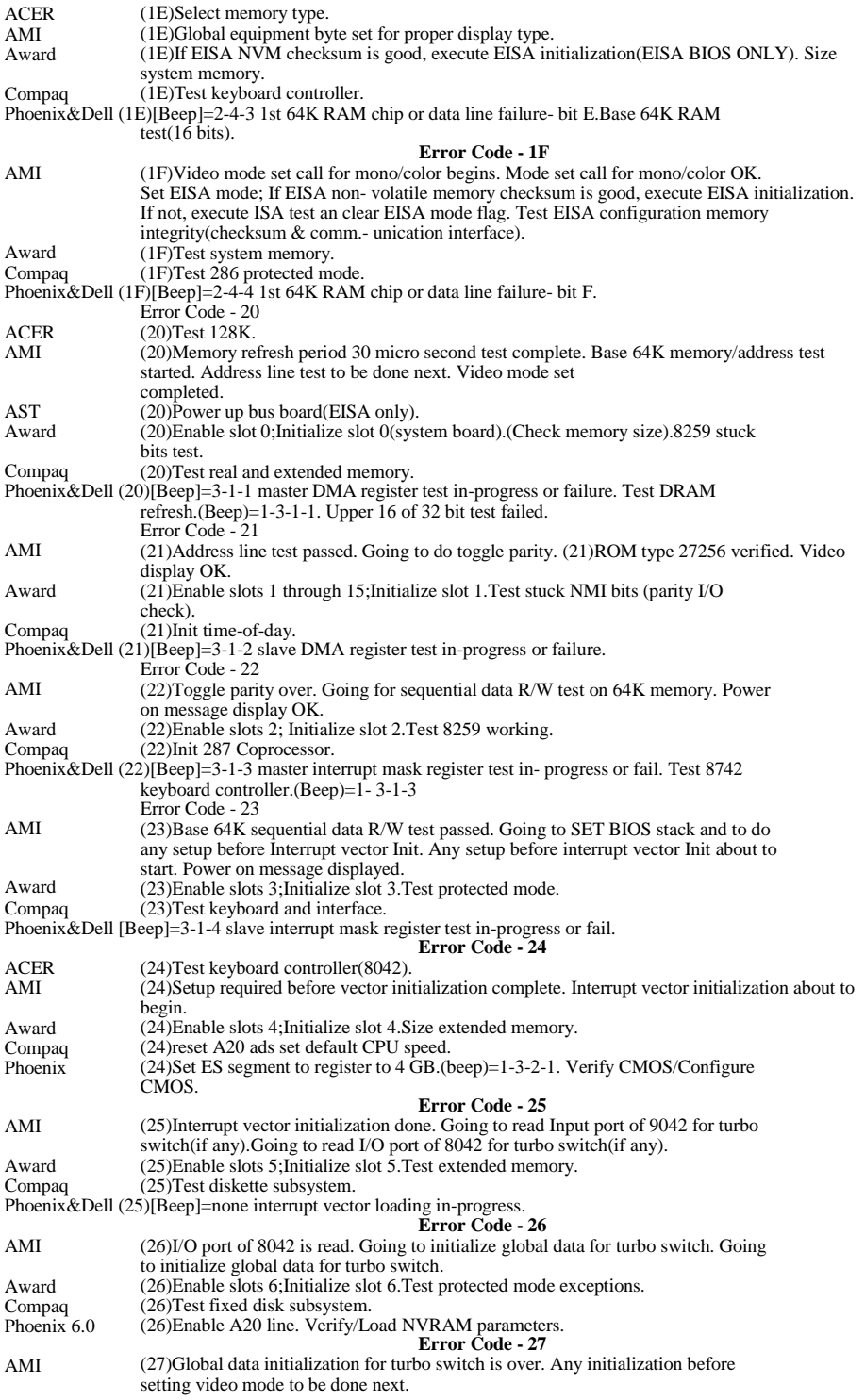

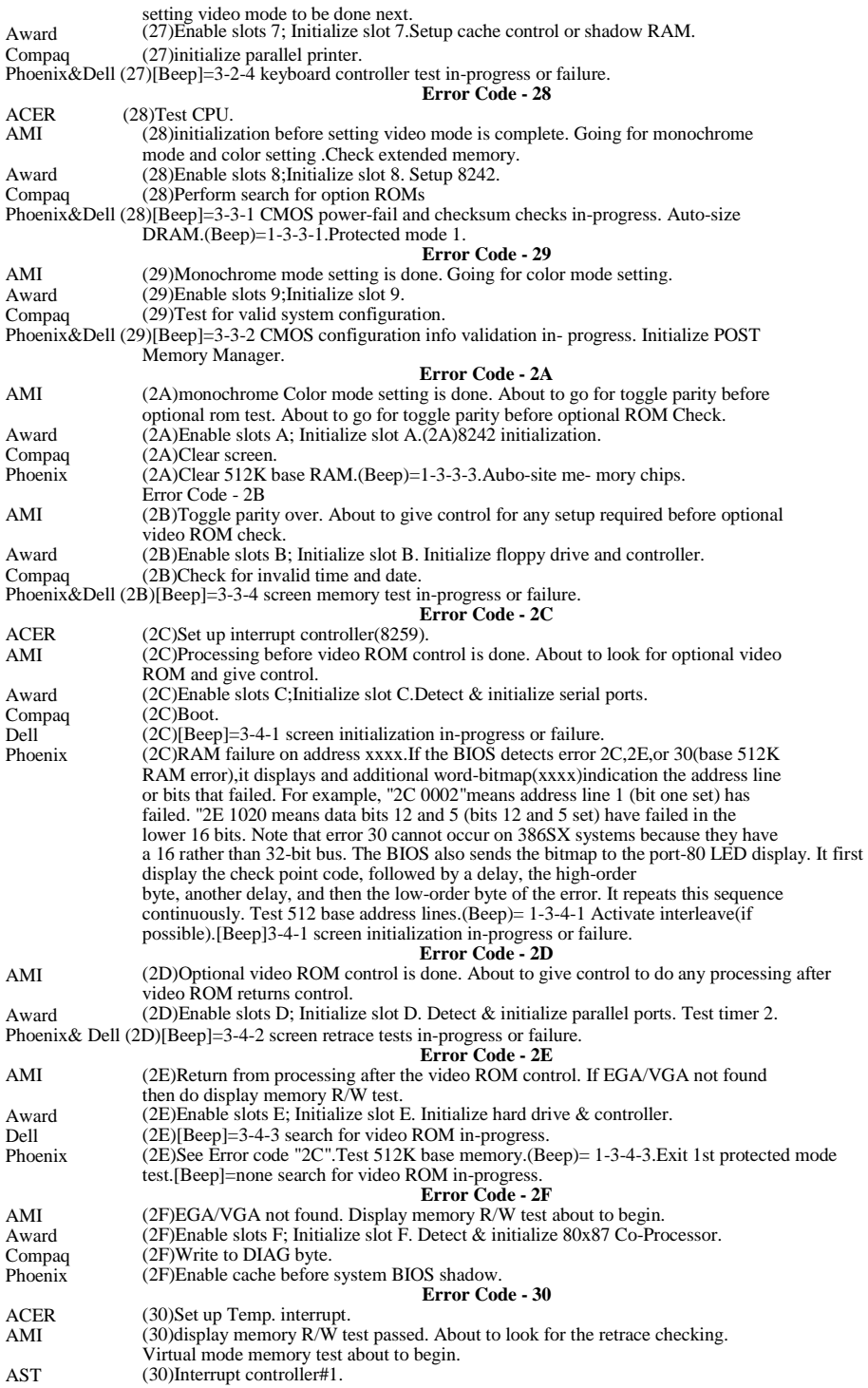

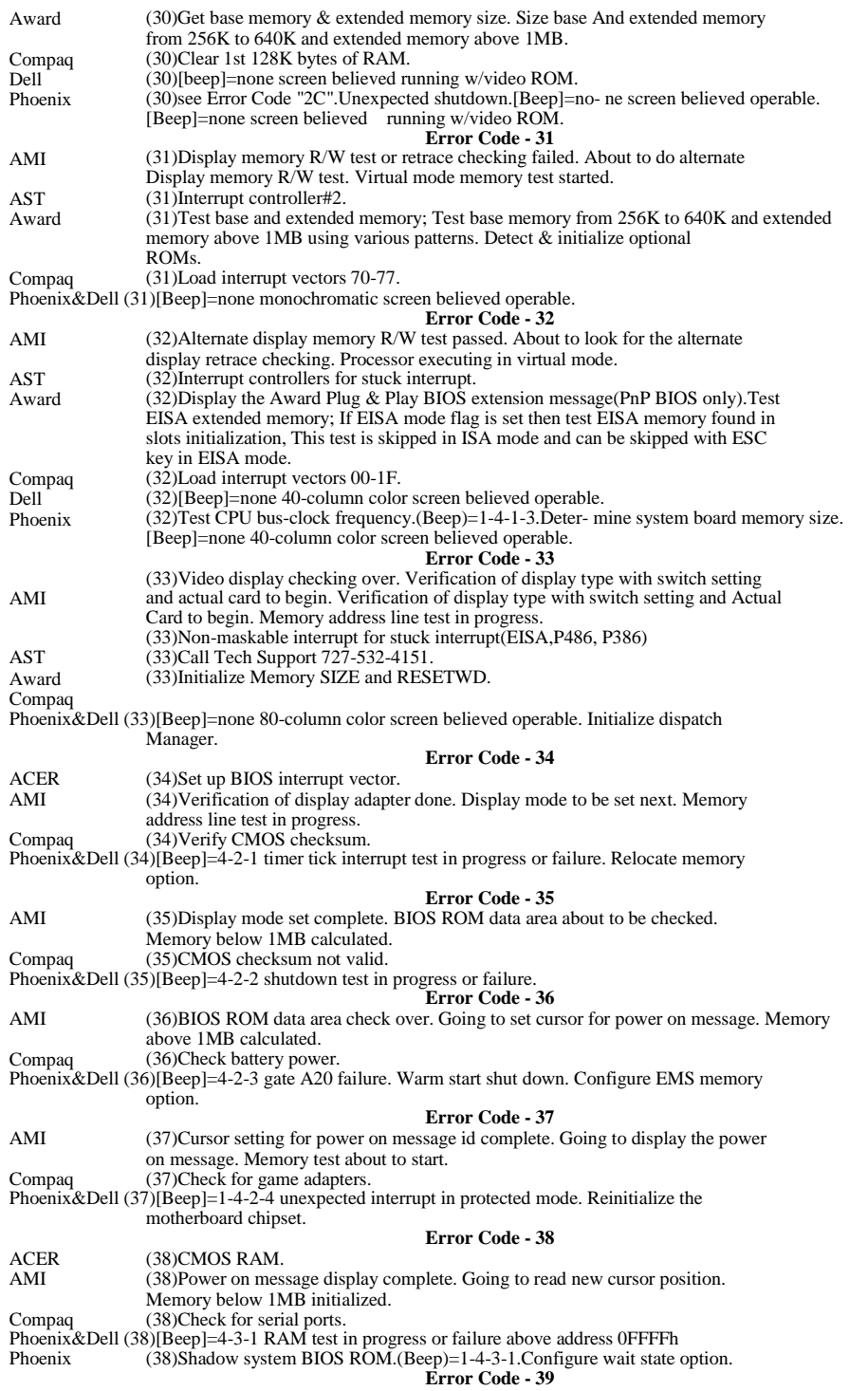

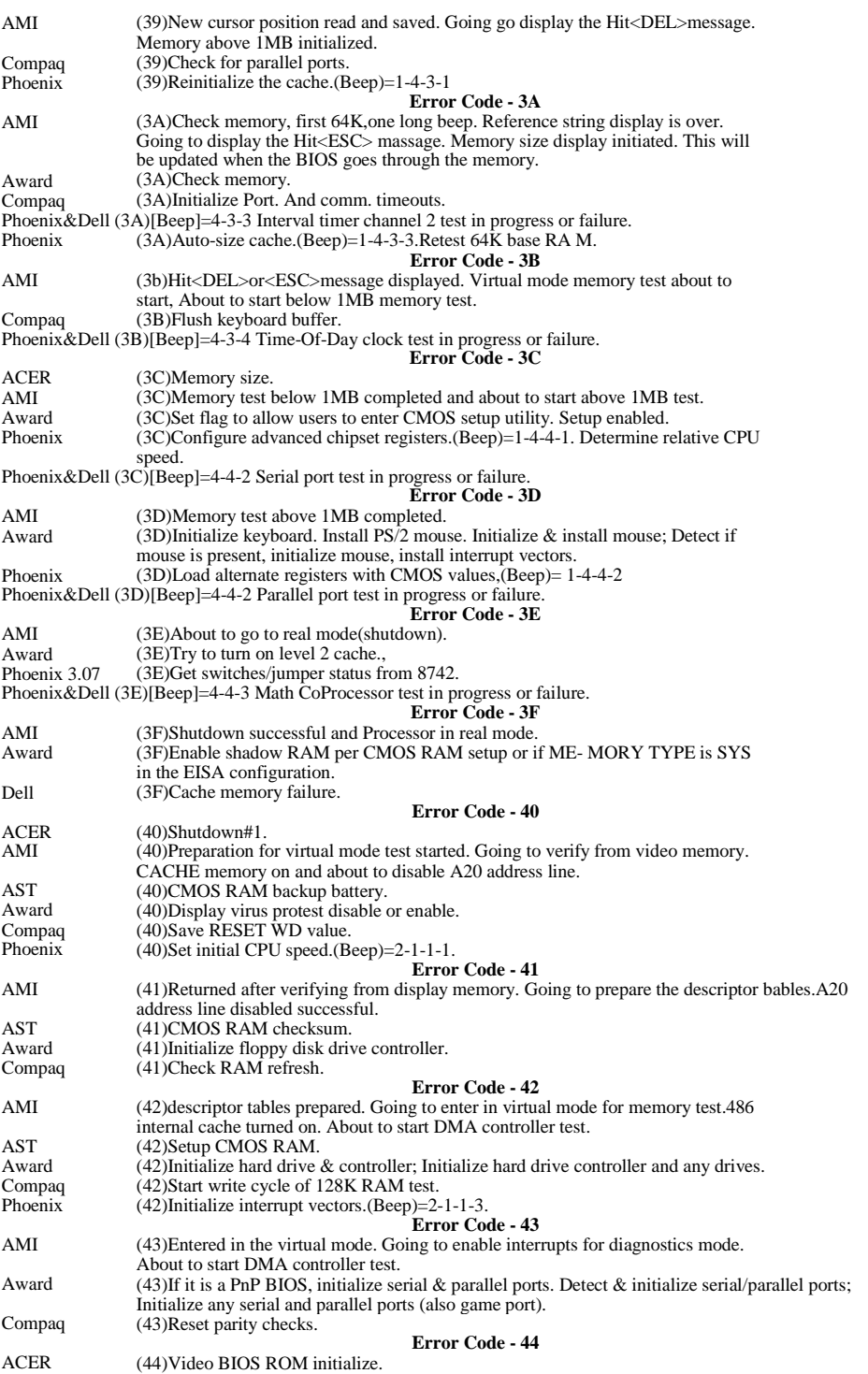

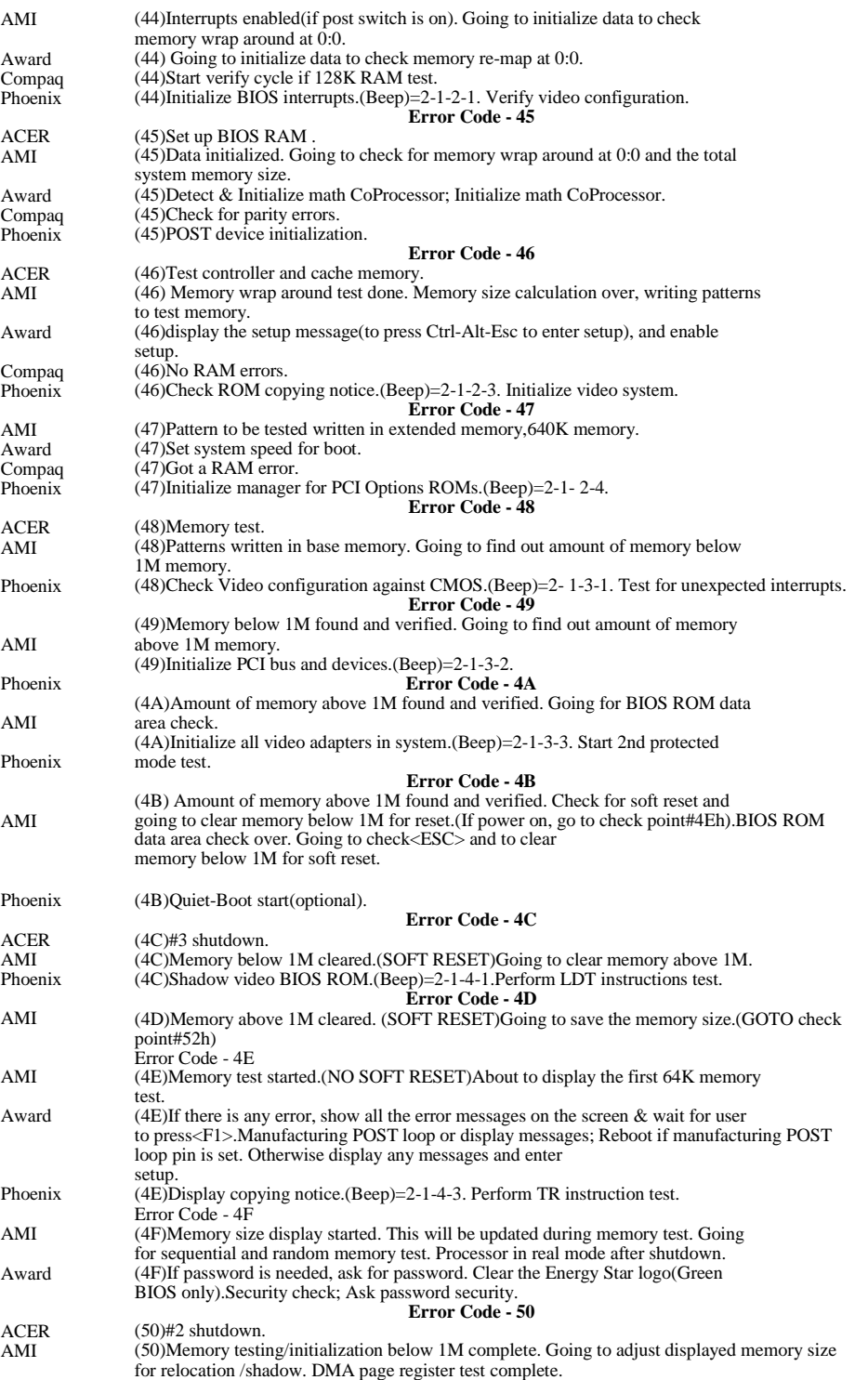

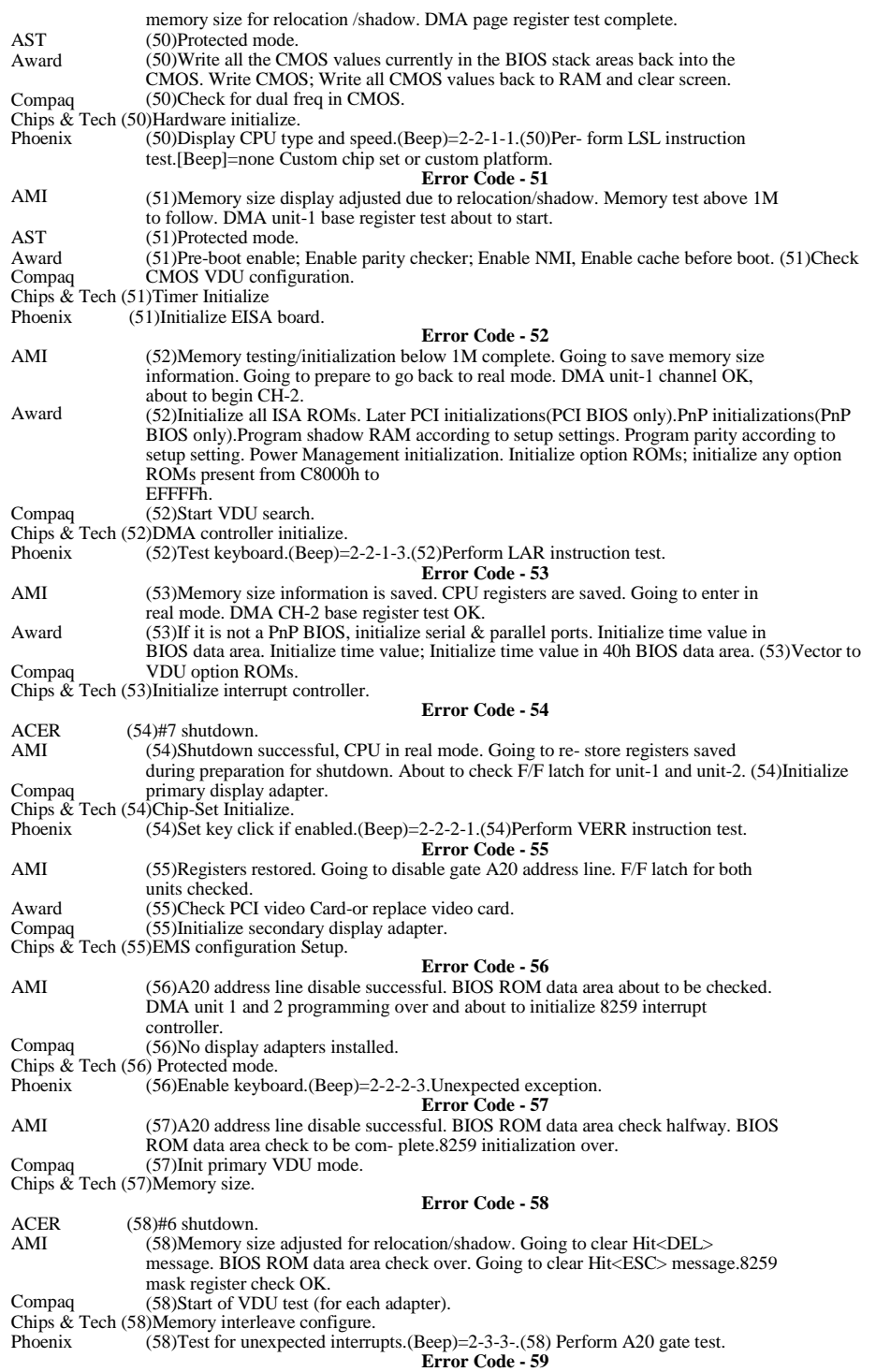

AMI Compaq (59)Hit<ESC> message cleared.<Wait..> message displayed. About to start DMA and interrupt controller test. Master 8259 mask register OK, about to start slave. (59)Check existence of adapter. Chips & Tech (59)Exiting protected mode. Phoenix AMI Compaq (59)Initialize POST display service. **Error Code - 5A**  (5A)About to check timer and keyboard interrupt level. (5A)Blank display, check VDU registers. Chips & Tech (5A)Board memory size.<br>Phoenix (5A)Keyboard ready Phoenix (5A)Keyboard ready<br>SETUP".(Beep)=2-2-3-3 AMI Compaq test. Display prompt "press F2 to enter **Error Code - 5B**  (5B)Timer interrupt OK. (5B)Start screen memory test. Chips & Tech (5B)Shadow RAM relocated.<br>Phoenix (5B)Display CPU cache (5B)Display CPU cache. ACER AMI Compaq **Error Code - 5C**  (5C)About to test keyboard and I/O.` (5C)About to test keyboard interrupt. (5C)End of test of adapter, clear memory. Chips & Tech (5C)EMS configure.<br>Phoenix (5C)Test RAM bety  $P(5C)$ Test RAM between 512 and 640K.(Beep)=2-2-4-1. Determine if AT or KT keyboard type. **Error Code - 5D**  AMI Compaq (5D)ERROR! Timer/keyboard interrupt not in proper level. (5D)Error detected on an adapter. Chips & Tech (5D)Wait state configuration is set-up. AMI Compaq **Error Code - 5E**  (5E)8259 interrupt controller error. (5E)test the next adapter. Chips & Tech (5E)1st 64K RAM re-test. Phoenix AMI Compaq (5E)Enter third protected mode test. **Error Code - 5F**  (5F)8259 interrupt controller test OK. (5F)All adapters successfully tested. Chips & Tech (5F)Shadow RAM. ACER (60)Set up BIOS interrupt. (60)DMA page register test passed. About to go for DMA #1,verify from display AMI AST Award Compaq (60)Start of memory test. Chips & Tech (60)CMOS RAM. **Error Code - 60**  memory. (60)RAM size. (60)Setup virus protection(Boot sector protection). Phoenix AMI AST Award Compaq (60)Test expanded memory.(Beep)=2-3-1-1.(60)Base memory test. **Error Code - 61**  (61)Display memory verification over. About to go for DMA #1 base register test. (61)RAM test. (61)Try to turn on level 2 cache. Set the boot up speed according to setup setting. Last chance for chipset initialization. Last chance for power management initialization. Show the system configuration table. (61)Enter protected mode. Chips & Tech (61)Video. AMI AST Award Compaq Phoenix AMI AST Award Compaq **Error Code - 62**  (62)DMA#1 base register test passed. About to go for DMA #2 base register test. (62)Shadow RAM. (62)Setup daylight saving according to setup values. Program the NUM lock, type rate & type speed according to setup setting. Setup NUM\_LOCK; Setup NUM\_LOCK status according to setup. (62)Start memory sizing. (62)Test extended memory address lines.(Beep)=2-3-1-3. Base memory address test. **Error Code - 63**  (63)DMA #2 base register test passed. About to go for BIOS ROM data area check. (63)Cache memor (63)If there is any changes in the hardware configuration, update the ESCD information(PnP BIOS only. Clear memory that have been used. Boot system via INT 19h. (63)Get CMOS size.

Chips & Tech (63)Protected mode interrupt. ACER  $(64)$ Start test real time clock. AMI AST Compaq Chips & Tech (64)Address line A20. **Error Code - 64**  (64)BIOS ROM data area check halfway. BIOS ROM data area check to be complete. (64)Copy BIOS to shadow RAM. (64)Start test of real memory. Phoenix AMI AST Compaq (64)Jump to User Patch 1.(Beep)=2-3-2-1.Shadow memory test. **Error Code - 65**  (65)DMA #2 base register test passed. About to program DMA unit 1 and 2. (65)Copy video BIOS to shadow RAM. (65)Start test of extended memory. Chips & Tech (65)Memory address lines. AMI AST Compaq Chips & Tech (66)Memory Test. **Error Code - 66**  (66)DMA unit 1 and 2 programming over. About to initialize 8259 interrupt controller. (66)8254 timer channel #2. (66)Save size of real and extended memory. Compaq AMI AST Compaq (66)Configure advanced cache registers.(Beep)=2-3-2-3. Extended memory test. **Error Code - 67**  (67)8259 initialization over. About To start keyboard test. (67)Memory initialize. (67)Update 128K-Option installed CMOS bit. Chips & Tech (67)Extended memory. Phoenix (67)Initialize Multi Processor APIC. **Error Code - 68**  ACER (68)Test floppy disk.<br>Compaq (68)Prepare to retu  $(68)$ Prepare to return to real mode. Chips & Tech (68)Timer interrupt. Phoenix Compaq Chips & Tech (69)Real Time clock. (68)Enable external and CPU caches.(Beep)=2-3-3-1. Ex- tended address test. **Error Code - 69**  (69)Back in real mode-test successful. Phoenix Compaq (6A)Back in real mode-error during test. Chips & Tech (6A) Keyboard controller. (69)Setup System Management Mode(SMM) area. **Error Code - 6A**  Phoenix (6A) Display external cache size.(Beep)=2-3-3-3.Determine memory test. **Error Code - 6B**  Compaq (6B)Display error messages. Chips & Tech (6B)Test Math chip. Phoenix (6B)Load custom defaults(optional). **Error Code - 6C**  ACER Compaq (6C)End of memory test. Chips & Tech (6C)Test serial port(RS232). (6C)Test hard disk drive. Phoenix Compaq (6C)Display shadow message.(Beep)=2-3-4-1.Display error messages. Error Code - 6D (6D)Initialize KB OK display string. Chips & Tech (6D)Test parallel ports. Compaq (6E)Determine size to test. Chips  $\&$  Tech (6E)Dual card. Phoenix Compaq **Error Code - 6E**  (6E)Display possible high address for UMB recovery. Display non-disposable segments.(Beep)=2-3-4-3.Configure ROM/RAM BIOS. Error Code - 6F (6F)Start of MEMORY TEST. Chips & Tech (6F)Test floppy drive controller. ACER AMI Compaq (70)About to test parallel port. (70)start of keyboard test. (70)Display XXXXX KB OK. **Error Code - 70**  Chips & Tech (70)Test hard drive controller. Phoenix AMI Compaq (70)Display error messages.(Beep)=2-4-1-1.System time test. **Error Code - 71** (71)Keyboard controller BAT test over. (71)Test each RAM segment.

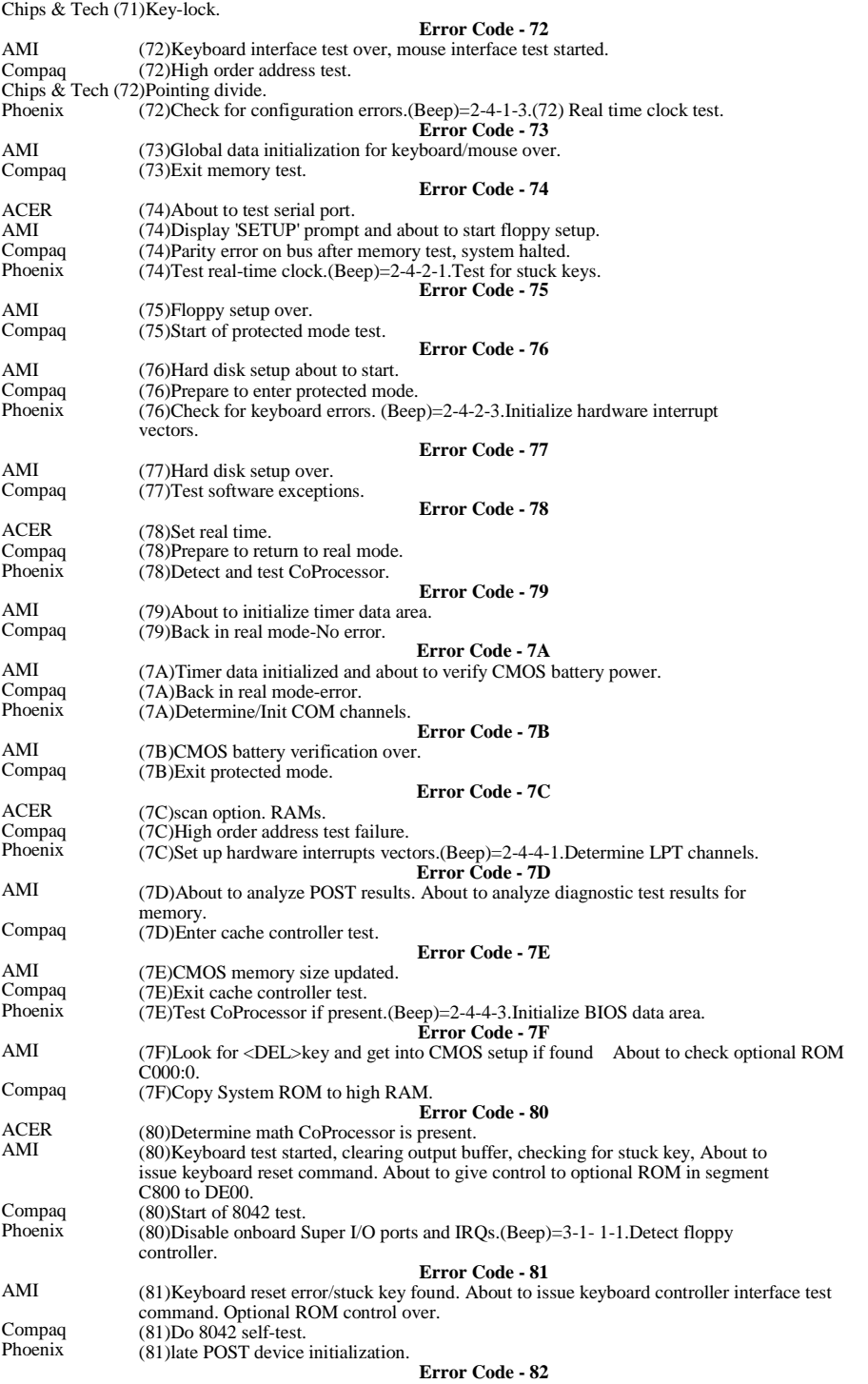

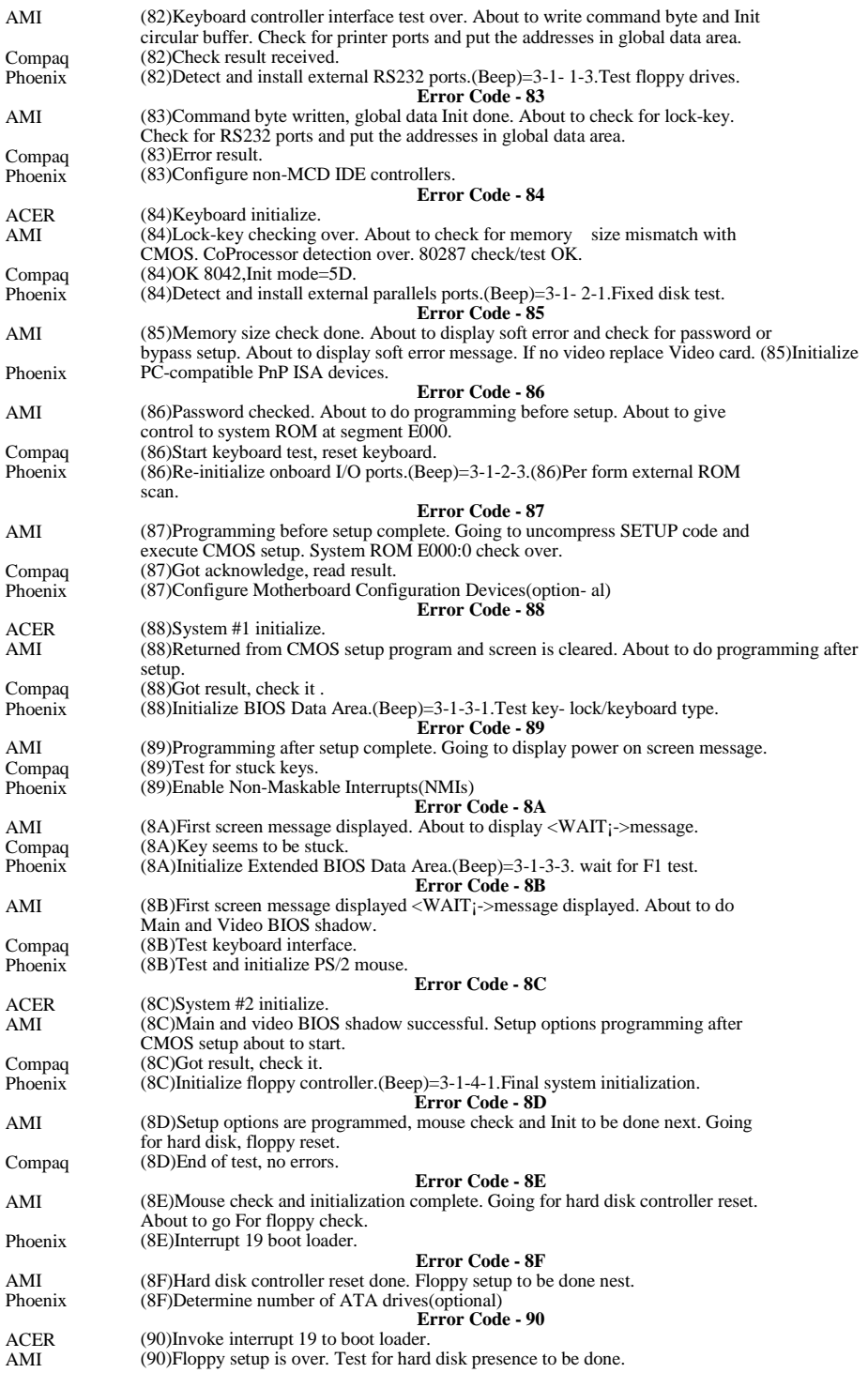

Compaq (90)Start of CMOS test . Chips & Tech (90)Set-up RAM. Phoenix AMI Compaq Chips & Tech (91)CPU speed. (90)Initialize hard-disk controller.(Beep)=3-2-1-1 **Error Code - 91**  (91)Floppy setup complete. Hard disk setup to be done next. (91)CMOS seems to be OK. Phoenix AMI Compaq (91)Initialize local-bus hard-disk controller.(Beep)=3-2-1-2 **Error Code - 92**  (92)Hard disk setup complete. About to go for BIOS ROM data area check. (92)Error on CMOS read/write test. Chips & Tech (92)Configuration check. Phoenix AMI Compaq Phoenix ACER AMI Compaq  $(92)$ Jump to User Patch 2.(Beep)= 3-2-1-3 **Error Code - 93**  (93)BIOS ROM data area check halfway. BIOS ROM data area check to be completed. (93)Start of DMA controller test. (93)Build MPTABLE for multi processor boards. **Error Code - 94**  (94)#5 shutdown. (94)Hard disk setup complete. Going to set base and extended memory size. BIOS ROM data area check over. (94)Page registers seem OK. Chips & Tech (94)POD Bootstrap. Phoenix AMI Compaq (94)Disable A20 address line.(Beep)=3-2-2-1 **Error Code - 95**  (95)Memory size adjusted due to mouse support, hard disk type-47.Going to verify from display memory. (95)DMA controller OK. Chips & Tech (95)Reset ICS<br>Phoenix (95)Install Cl (95)Install CD ROM for boot. AMI Compaq **Error Code - 96**  (96)Memory size adjusted due to mouse support, hard disk type-47.Going to do any Init before C800 optical ROM control. Returned after verifying from display memory. (96)8237 DMA Initialization complete. Chips & Tech (96)BIOS PEAK. Phoenix AMI (96)Clear huge ES segment register.(Beep)=3-2-2-3. **Error Code - 97**  (97)Any Init before C800 optional ROM control is over. Optional ROM check & control will be done next. Chips & Tech (97)VGA power. (97)Fix-up Multi Processor table. **Error Code - 98**  ACER (98)#A shutdown<br>AMI (98)Optional R  $(98)$ Optional ROM control is done. About to give control to do any required processing after optional ROM returns control. Chips & Tech (98)Adapters POS. Phoenix (98)Search for option ROMs. One long, two short beeps on checksum failure.(Beep)=3-2-3-1. **Error Code - 99**  AMI Phoenix AMI Phoenix AMI ACER AMI Phoenix AMI (99)Any initialization required after optional ROM test over. Going to setup timer data area and printer base address. (99)Check for SMART Drive(optional). **Error Code - 9A**  (9A)Return after setting timer and printer base address. Going to set the RS-232 base address. (9A)Shadow option ROMS.(Beep)=3-2-3-3. Error Code - 9B (9B)Returned after RS-232 base address. Going to de any initialization before Co-Processor test. (9C)#B shutdown. **Error Code - 9C**  (9C)Required initialization before co-Processor is over. Going to initialize the CoProcessor next. (9C)Set up Power Management.(Beep)=3-2-4-1. Error Code - 9D (9D)CoProcessor initialized. Going to do any initialization after CoProcessor test. **Error Code - 9E** 

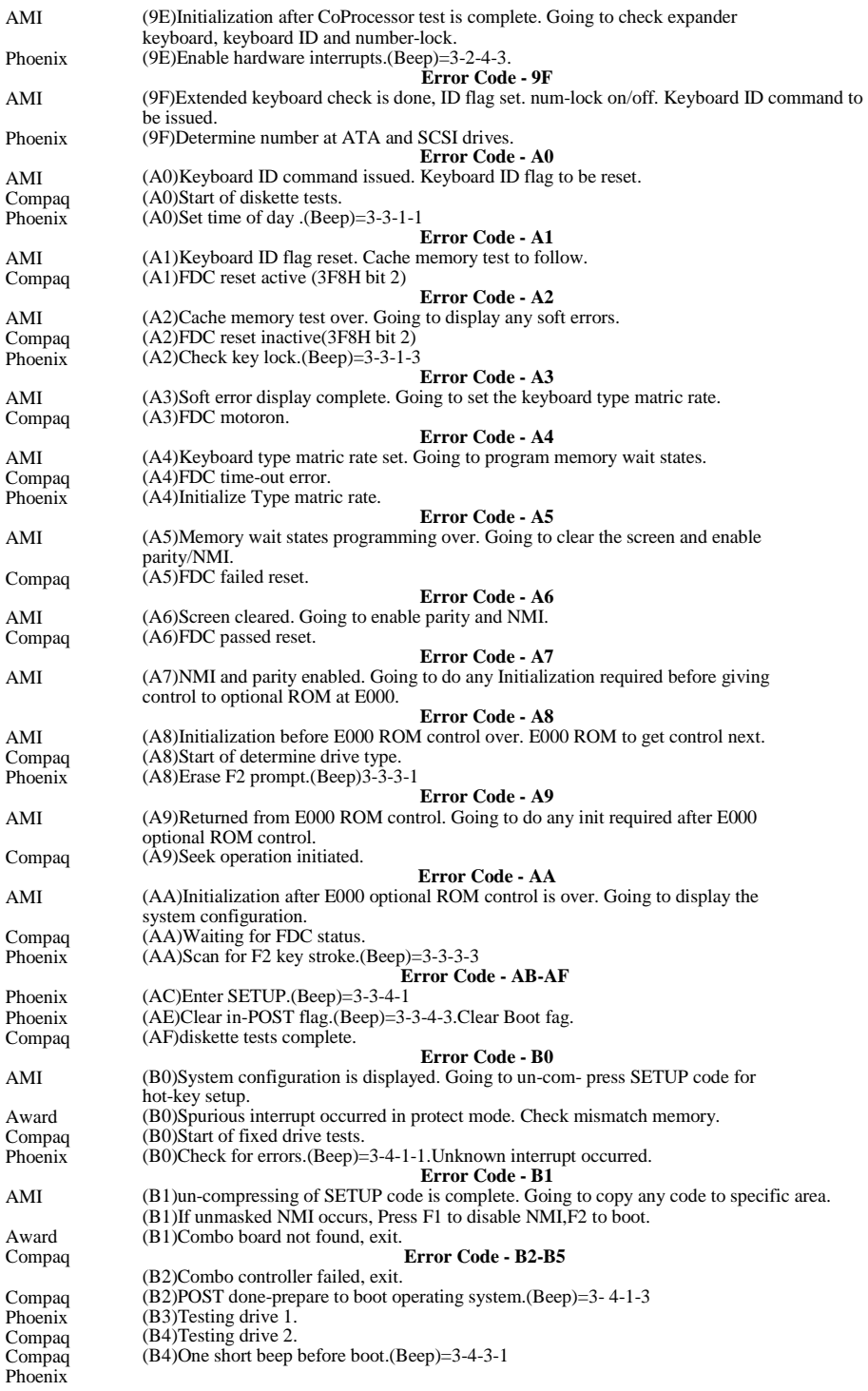

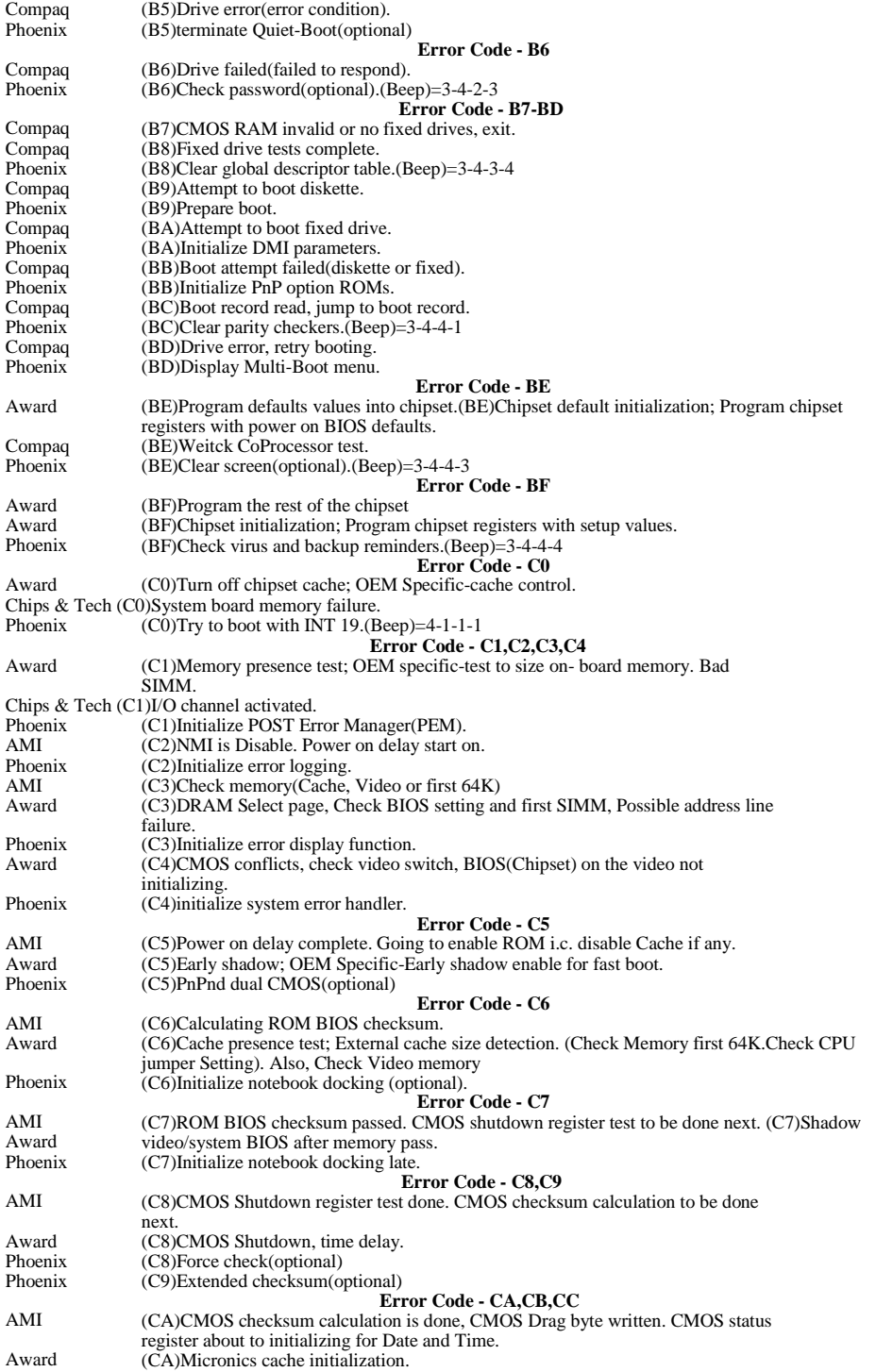

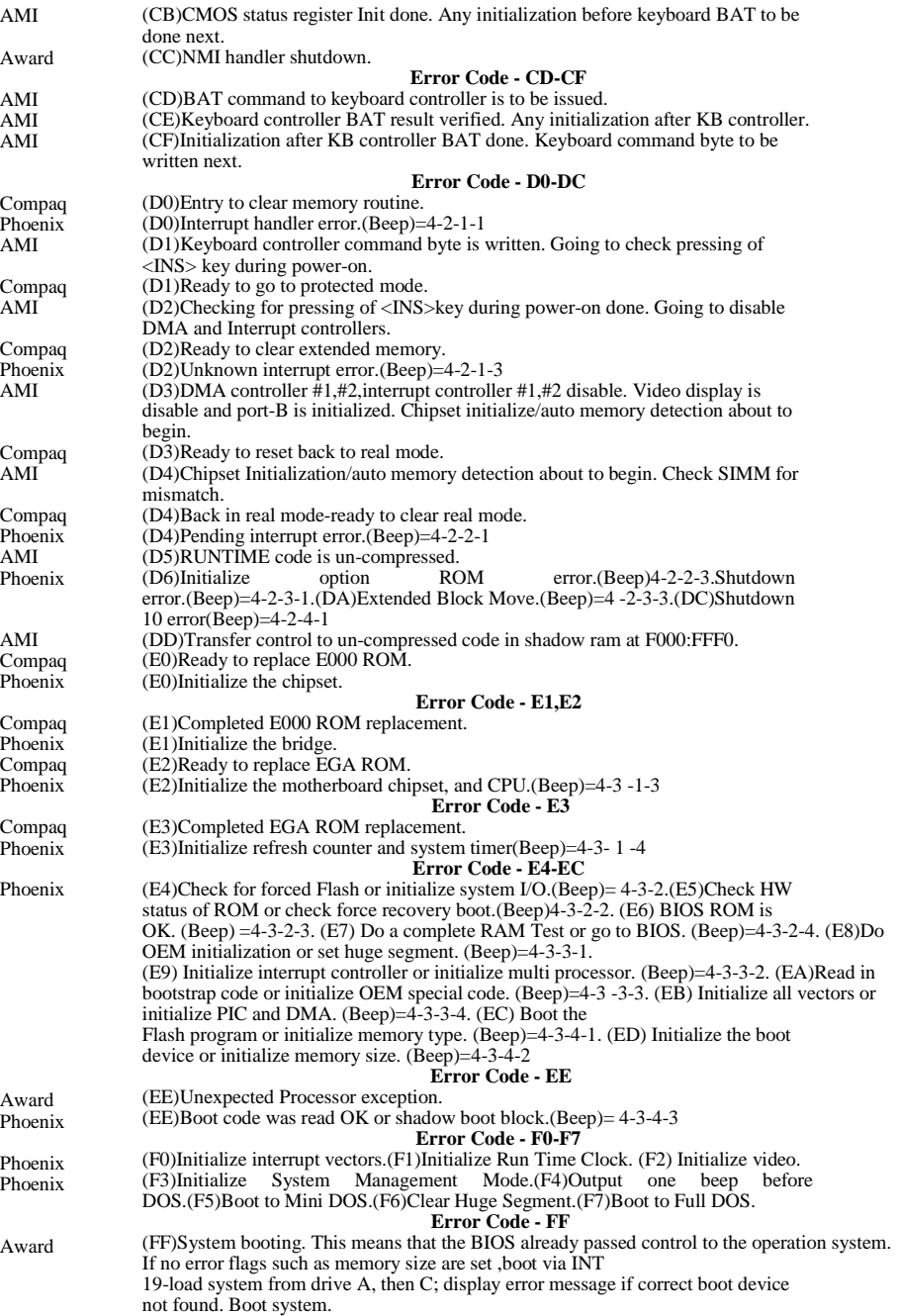

Free Manuals Download Website [http://myh66.com](http://myh66.com/) [http://usermanuals.us](http://usermanuals.us/) [http://www.somanuals.com](http://www.somanuals.com/) [http://www.4manuals.cc](http://www.4manuals.cc/) [http://www.manual-lib.com](http://www.manual-lib.com/) [http://www.404manual.com](http://www.404manual.com/) [http://www.luxmanual.com](http://www.luxmanual.com/) [http://aubethermostatmanual.com](http://aubethermostatmanual.com/) Golf course search by state [http://golfingnear.com](http://www.golfingnear.com/)

Email search by domain

[http://emailbydomain.com](http://emailbydomain.com/) Auto manuals search

[http://auto.somanuals.com](http://auto.somanuals.com/) TV manuals search

[http://tv.somanuals.com](http://tv.somanuals.com/)